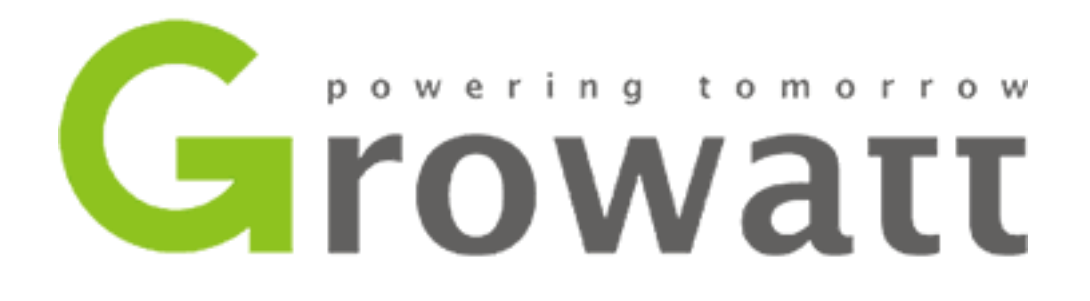

## How to create an OSS installer account

[Service.nl@growatt.com](mailto:Service.nl@growatt.com)

+31(0)85 040 9967

This document shows how to create an OSS installer account to collect your installer code and how to link a customer account to your installer account.

If you have any questions, please feel free to contact us.

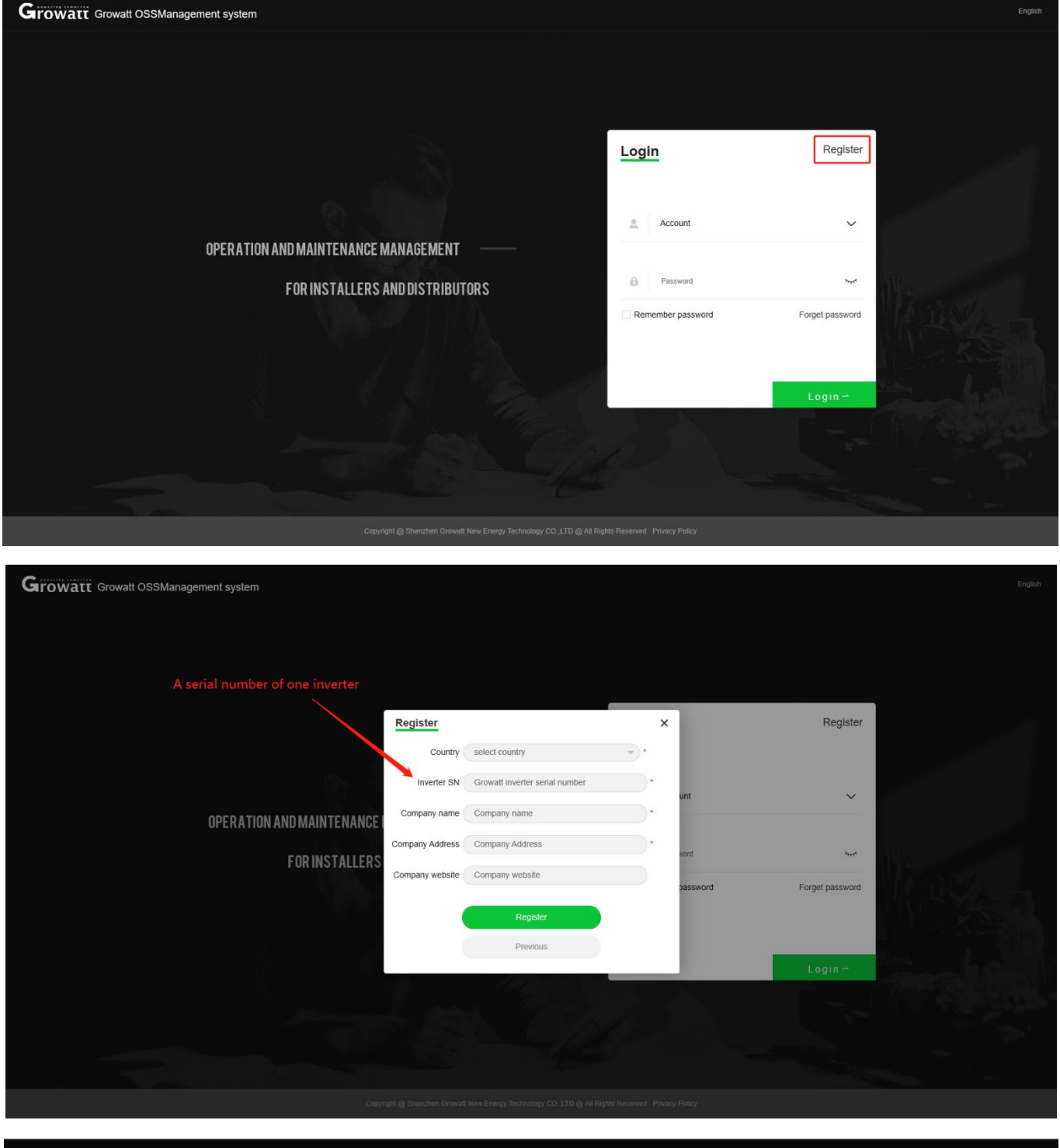

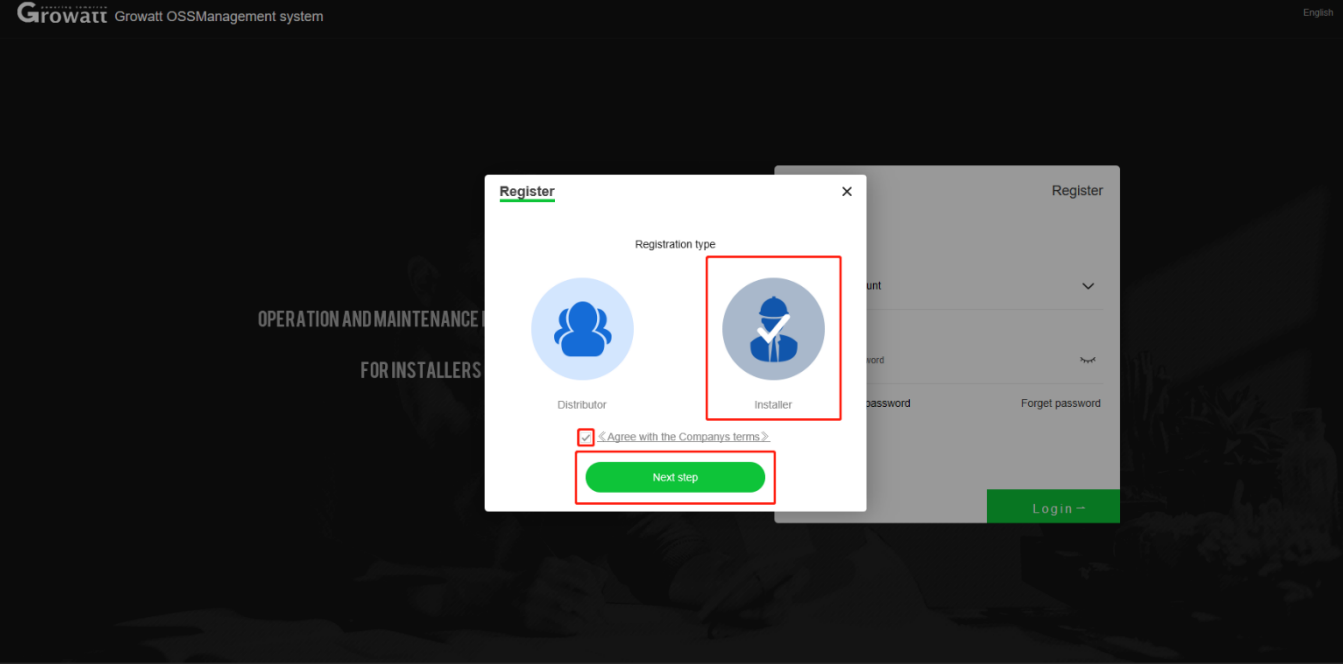

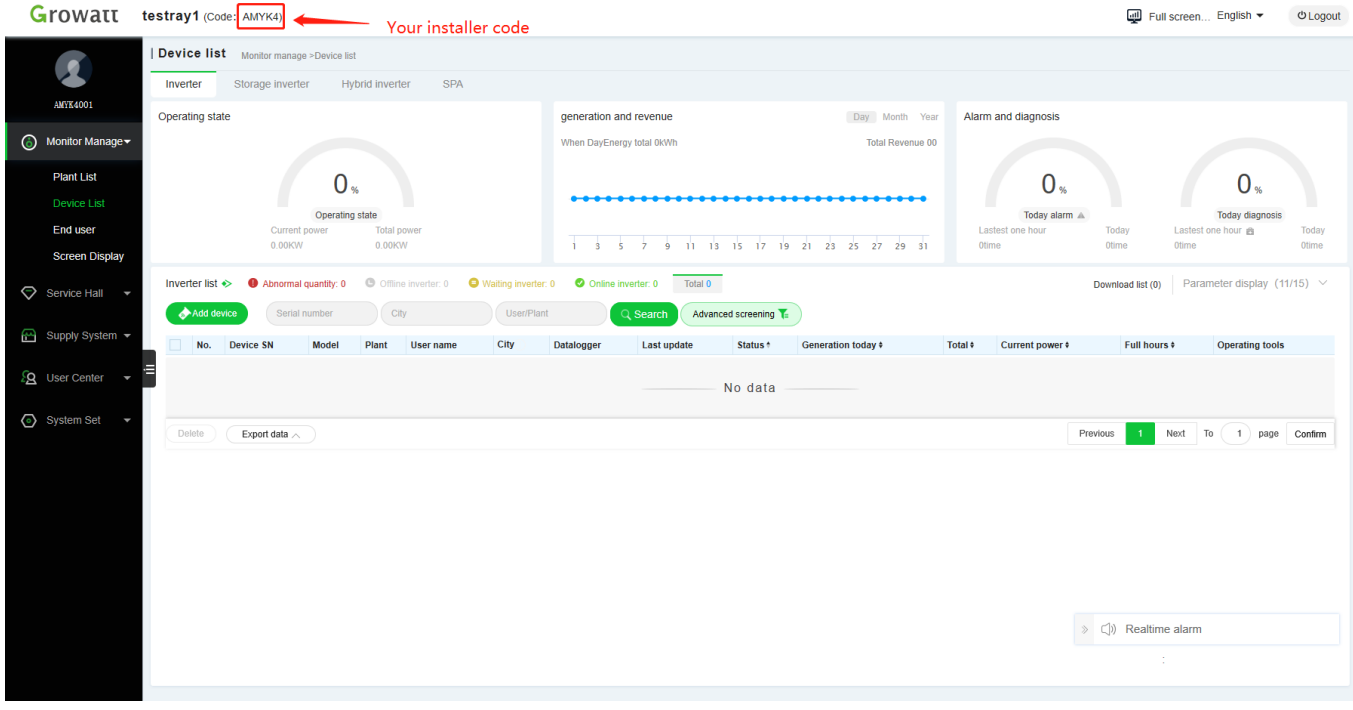

## Growatt testray1 (Code: AMYK4)

Full screen... English v bLogout

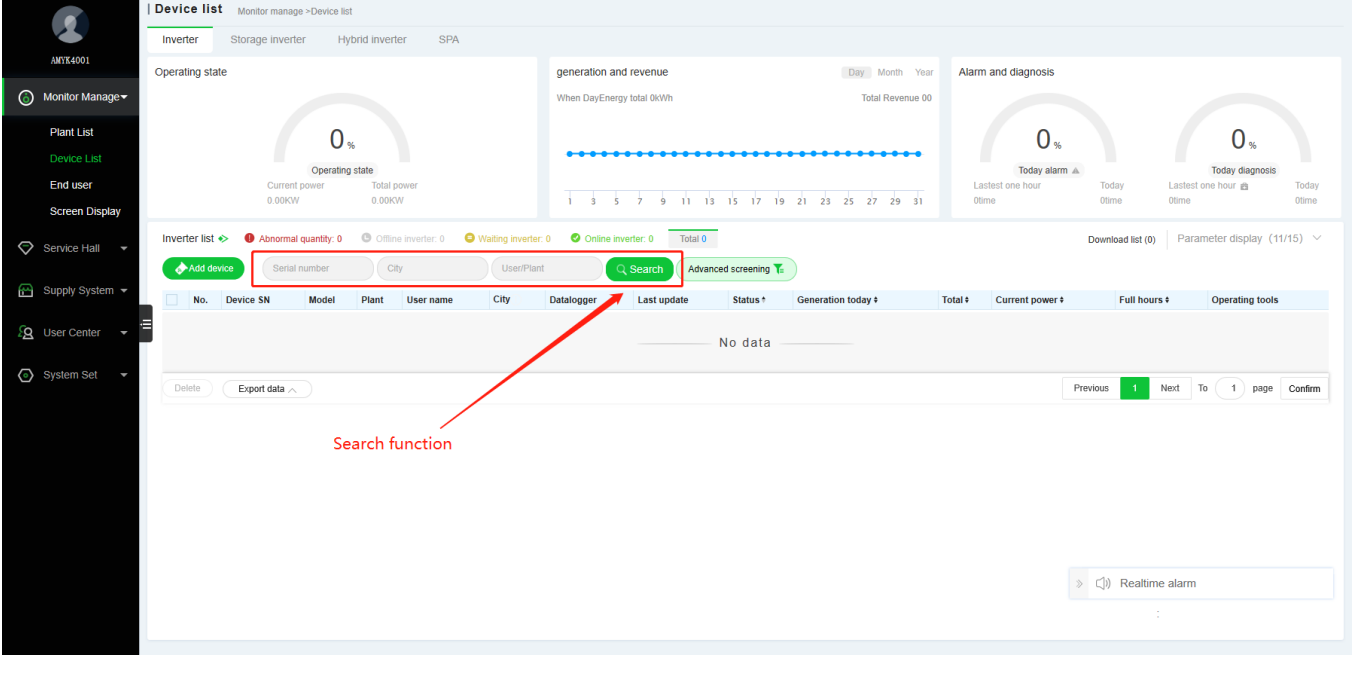

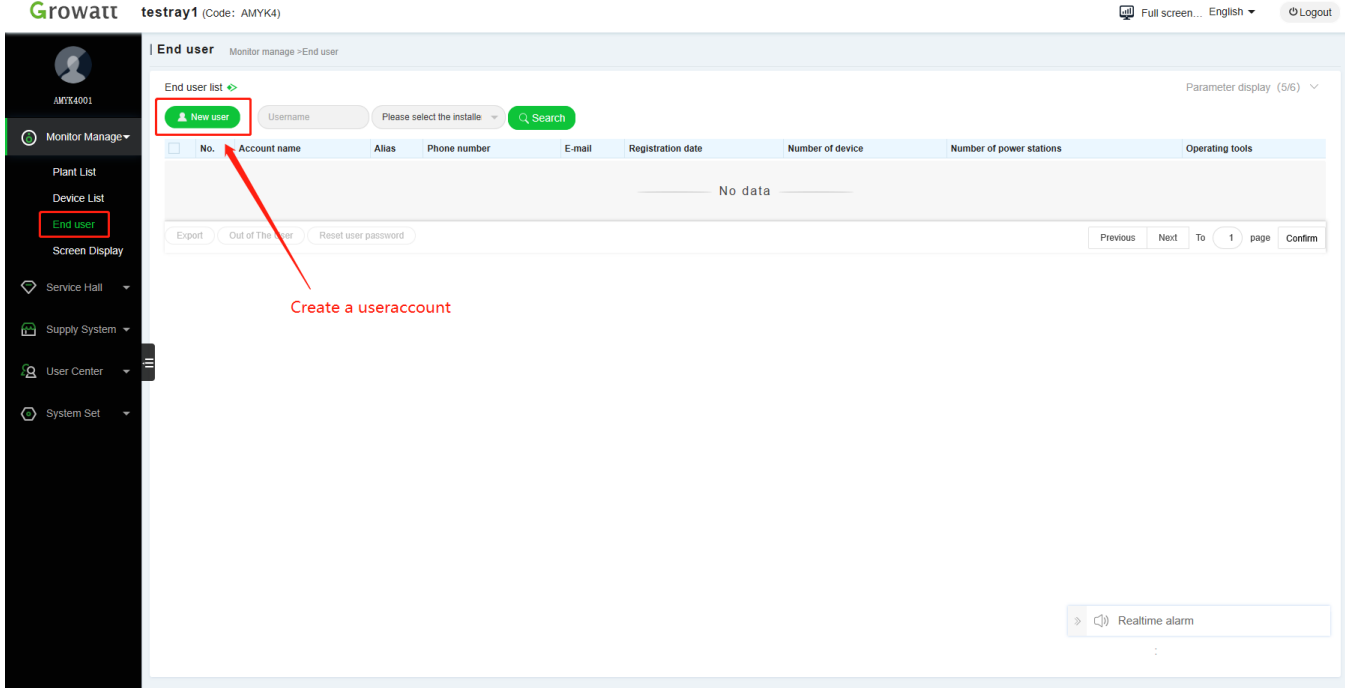

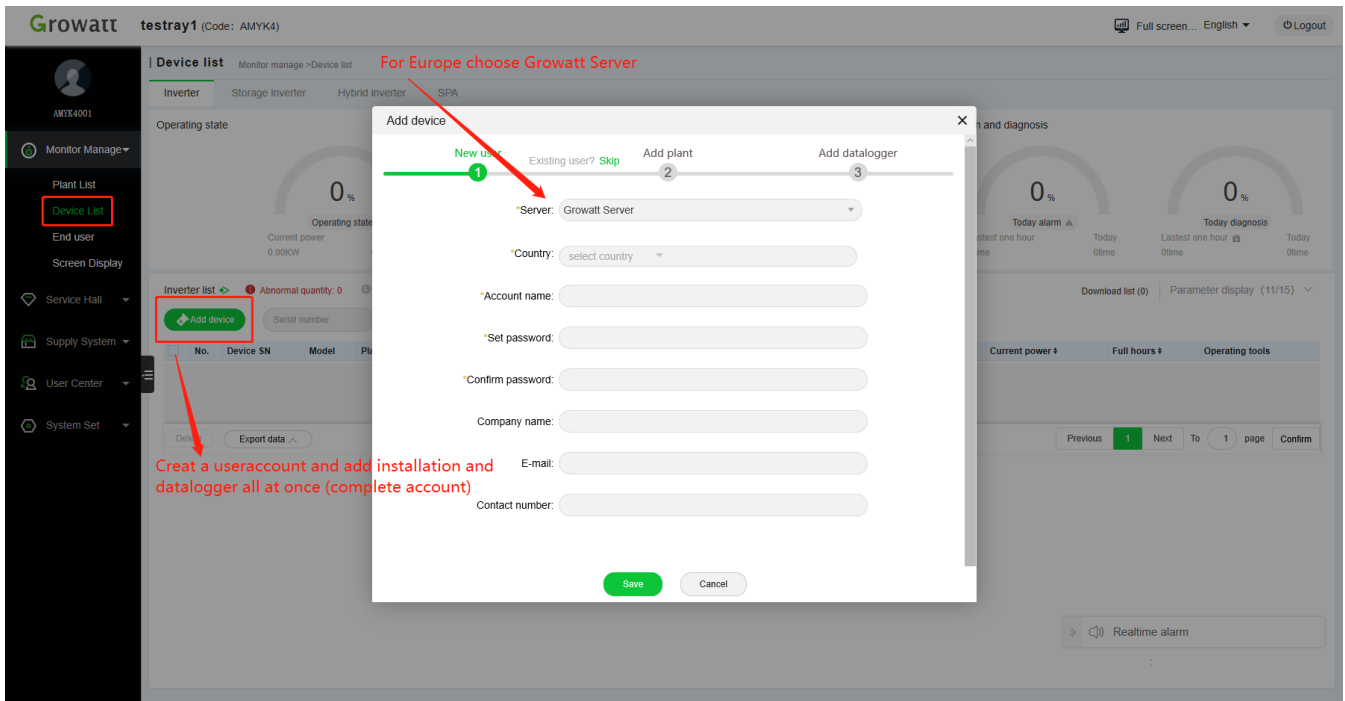

When you are logged into you installer account and create a customer account from there, this customer account will be automatically linked to your installer account.

## Creating a customer account

Fill in installer code when using our ShinePhone app

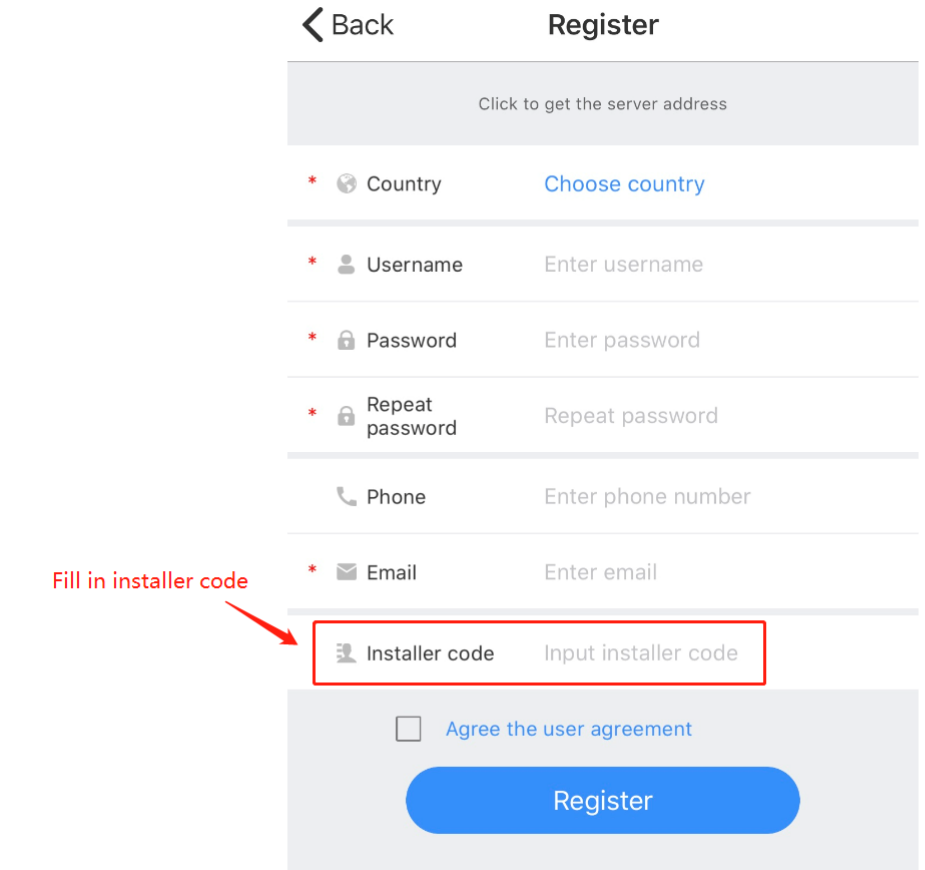

## Fill in installer code when using the website server.growatt.com

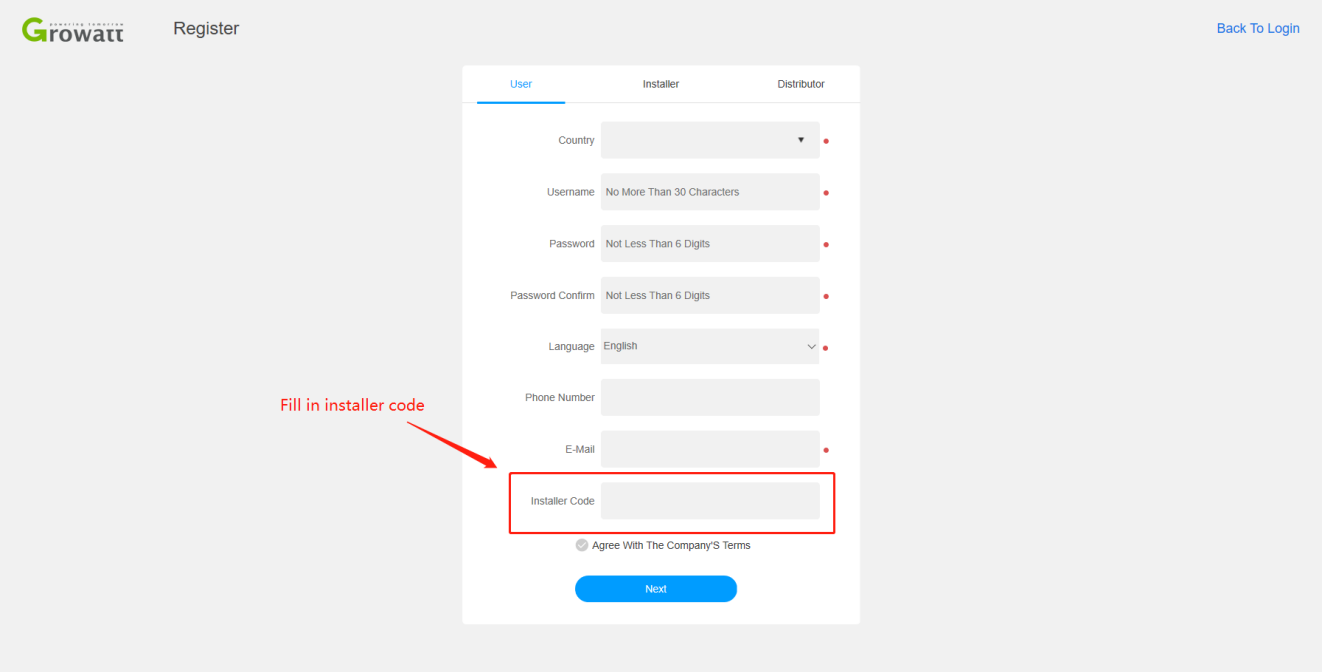